Aplikacja iPrzedszkole Mobile jest dostępna **TYLKO** na telefony z systemem Android i można ją bezpłatnie pobrać w sklepie Google Play. Aplikację pobieramy i instalujemy na telefonie.

Następnie na innym urządzeniu (np. na komputerze czy laptopie) wchodzimy na "Innowacyjny T@rnobrzeg" i uruchamiamy iPrzedszkole.

W "Panelu rodzica" wybieramy "Więcej" i klikamy w "Profil"

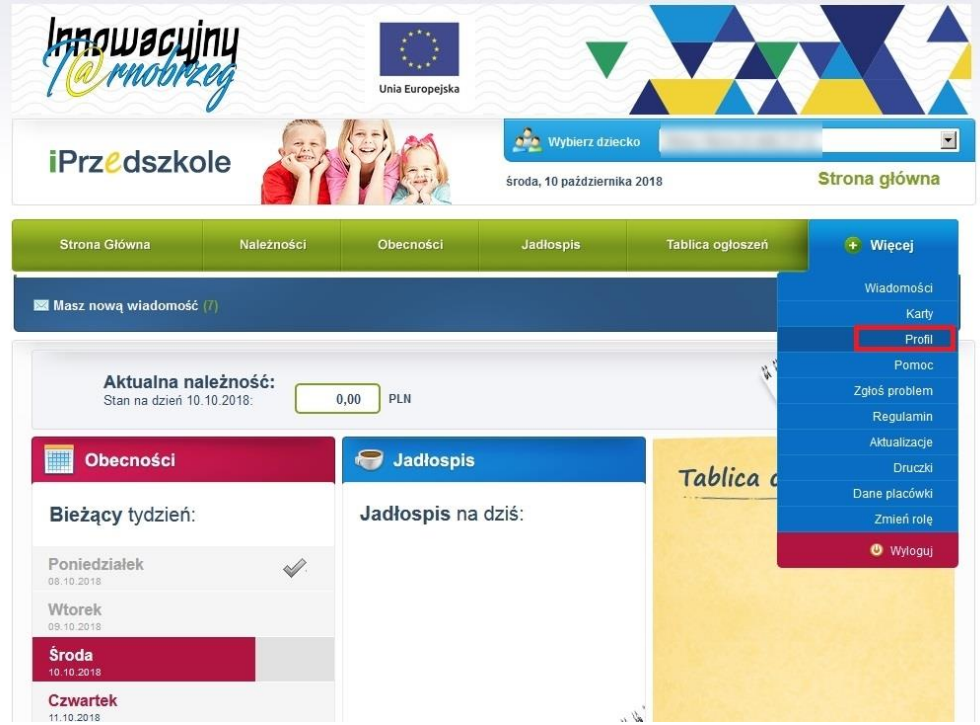

W zakładce "Profil" klikamy na przycisk "Dostęp mobilny"

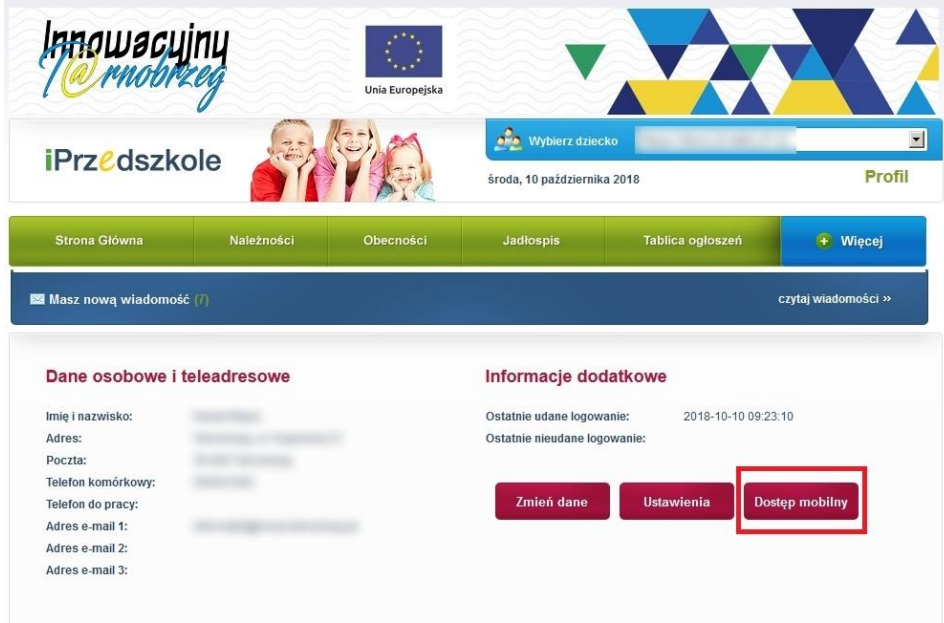

i pojawi nam się kod QR.

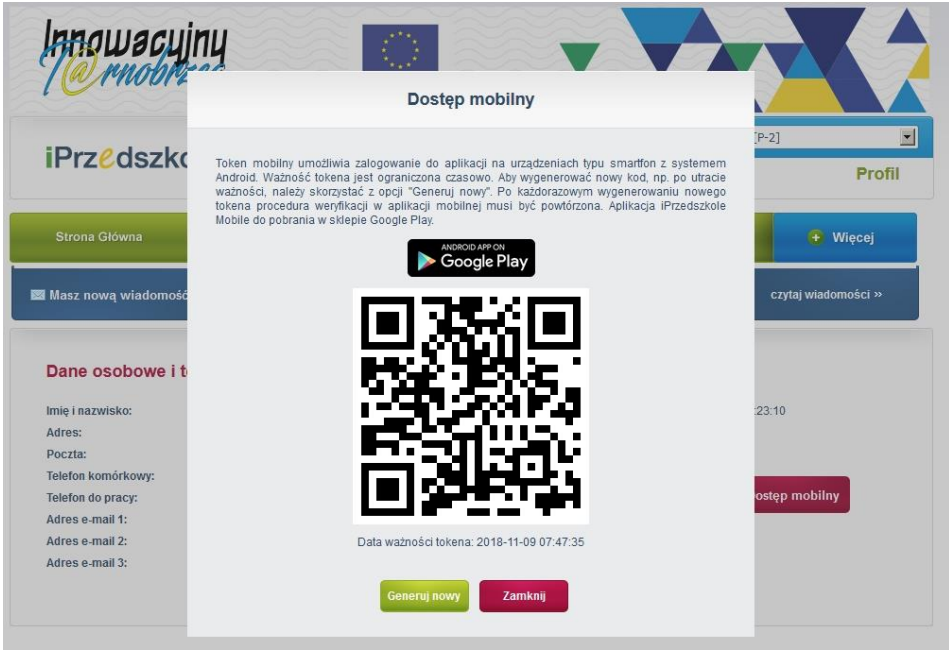

Otwieramy aplikację na telefonie i wybieramy "Logowanie QR-kodem"

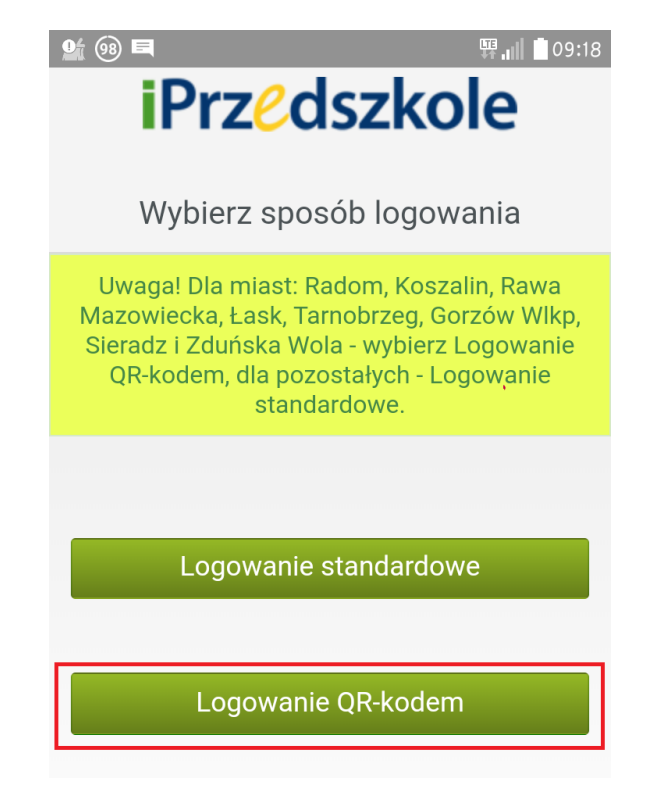

Skanujemy telefonem kod QR wygenerowany na komputerze i po prawidłowym jego zeskanowaniu pojawią nam się dane do logowania. Aby zapamiętać dane do logowania zmieniamy przycisk z "NIE" na "TAK".

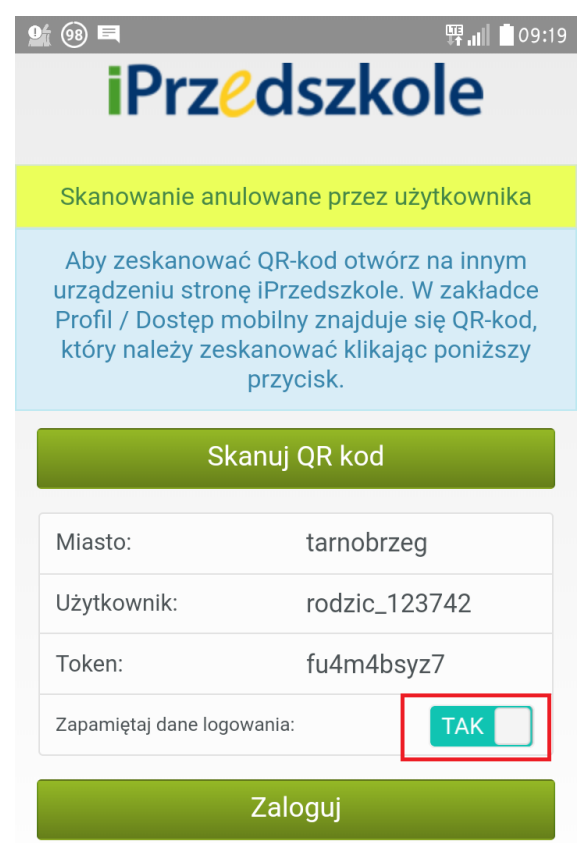

Po zalogowaniu ukaże nam się "Panel rodzica" w wersji mobilnej.

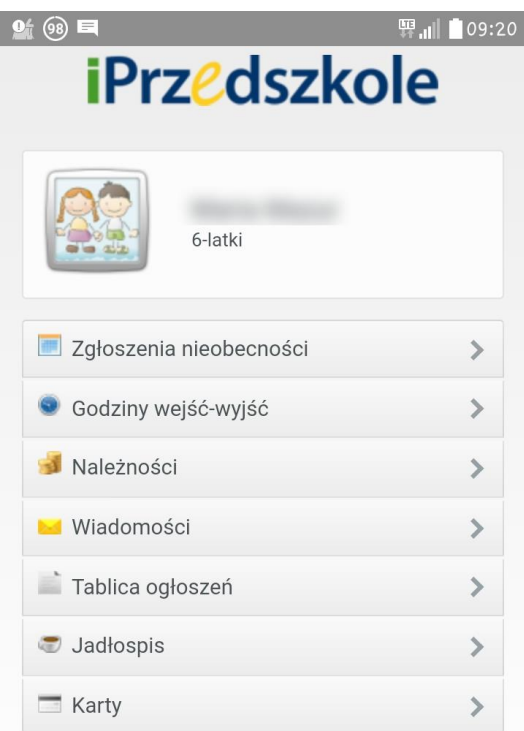